Stata 17 新機能

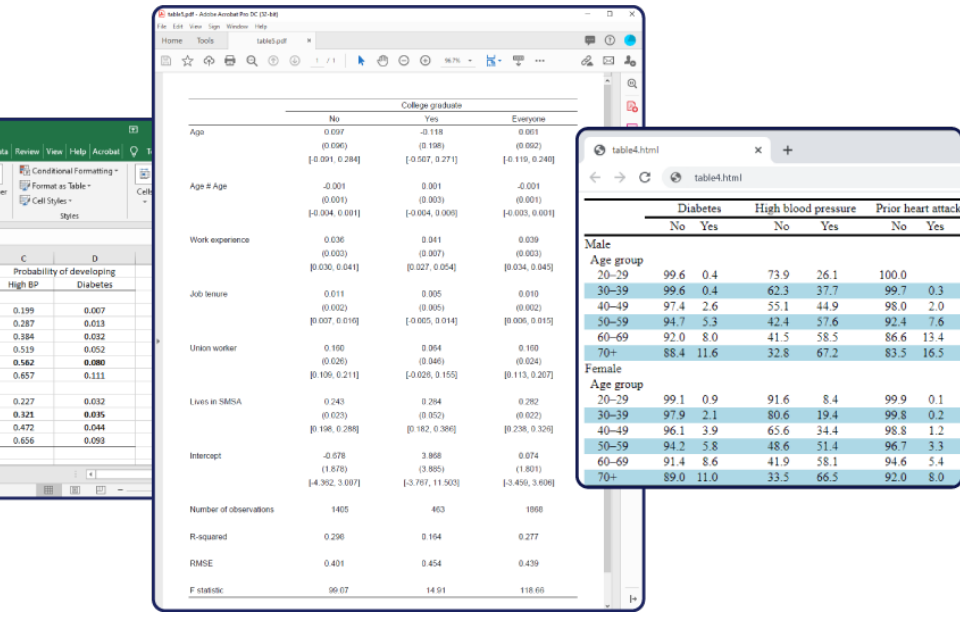

# 表作成機能の改良

## キーワード

- 表の形式:
	- > 一方向

22.41%<br>15.67%<br>12.29%<br>12.47%<br>27.63%<br>9.53%

3.18%<br>48.49%<br>32.81%

Sheet1  $\oplus$ 

- > 双方向
- ▶ 多方向
- 要約統計量
- ▶ 回帰の比較
- ▶ 推定と事後推定の結果

. . . . . .

- ▶ カスタム
- 新しいバージョンの柔軟な table コマンド
- 複数のコマンドの結果を収集し、その結果の表を作成する新しいシステム
- 表の出力形式:
	- ▶ Word®, Excel®
	- > HTML
	- > LaTeX
	- > PDF
	- ▶ その他

< LightStone 株式会社ライトストーン

#### 概要

● 従来の table コマンドが改良されました。collect プレフィックスを用いてあらゆる コマンドの実行結果を「コレクション」として保存し、表作成、様々な形式へのエクス ポートなどが可能となりました。

- よく使用する表の形式を「スタイル」として保存し、他のデータから作成した表に適用 できます。「スタイル」を共同研究者と共有することもできます。
- 表作成機能の詳細やコマンドの解説は、PDF マニュアル[TABLES] Customizable Tables をご参照ください。Stata のメニューの「ヘルプ > 英文 PDF マニュアル」から開きま す。

### 例題 1

 「コレクション」システムを使用して、3 つの回帰モデルの係数、標準誤差、モデルの 統計量を比較する表を作成しましょう。

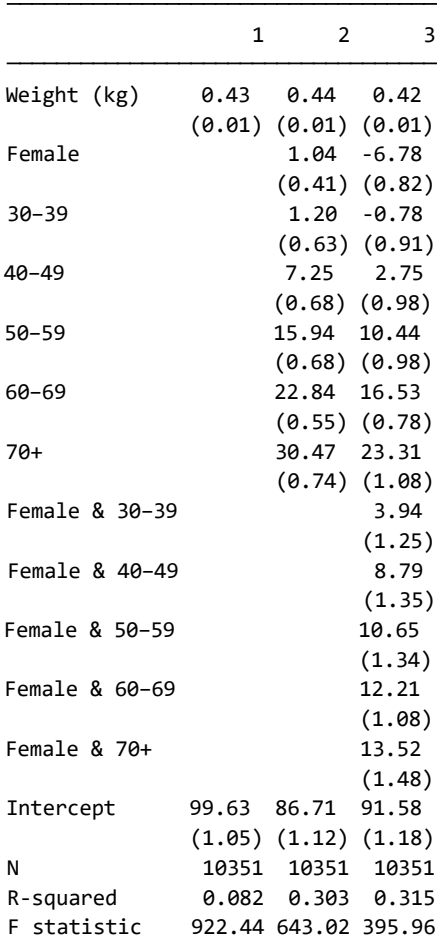

< LightStone 株式会社ライトストーン

TIH

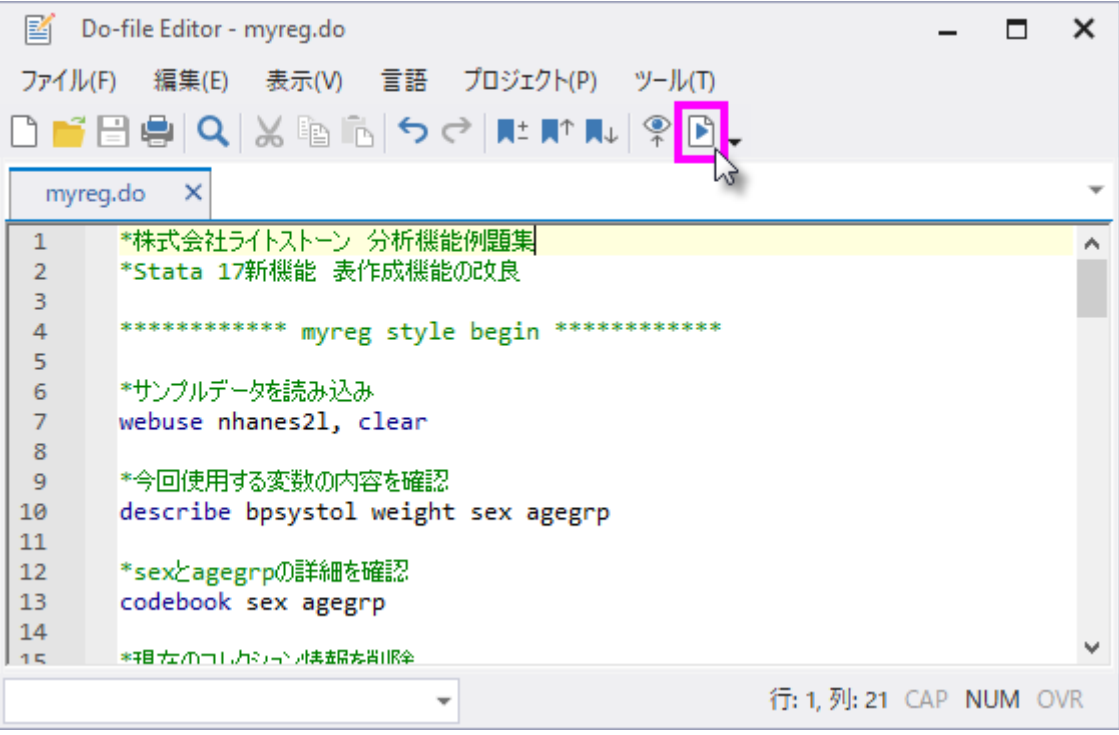

10 行目の describe コマンドの結果は次のようになります。

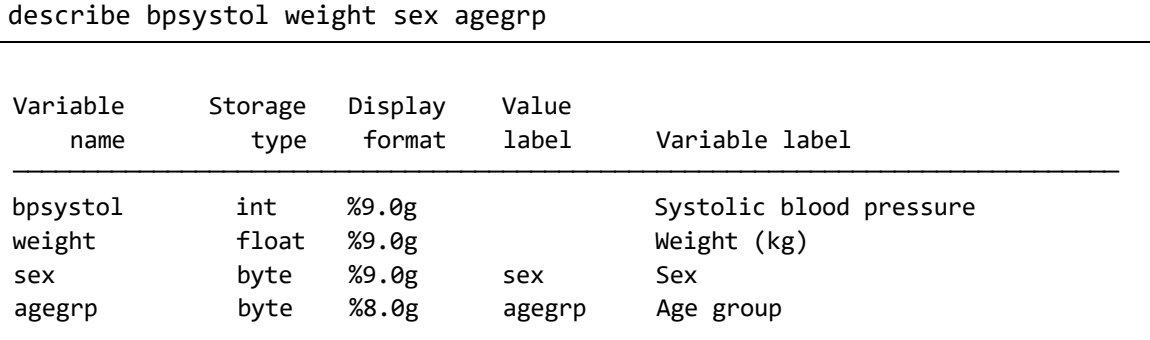

● sex と agegrp は、性別と年齢グループを表すカテゴリカル変数です。各変数の詳細は 13 行目の codebook コマンドで確認できます。sex は1が男性・2 が女性、agegrp は 1~6 の 6 つのグループに分けられていることがわかります。

< LightStone 株式会社ライトストーン

. . . . . . . . . . . . . . .

codebook sex agegrp

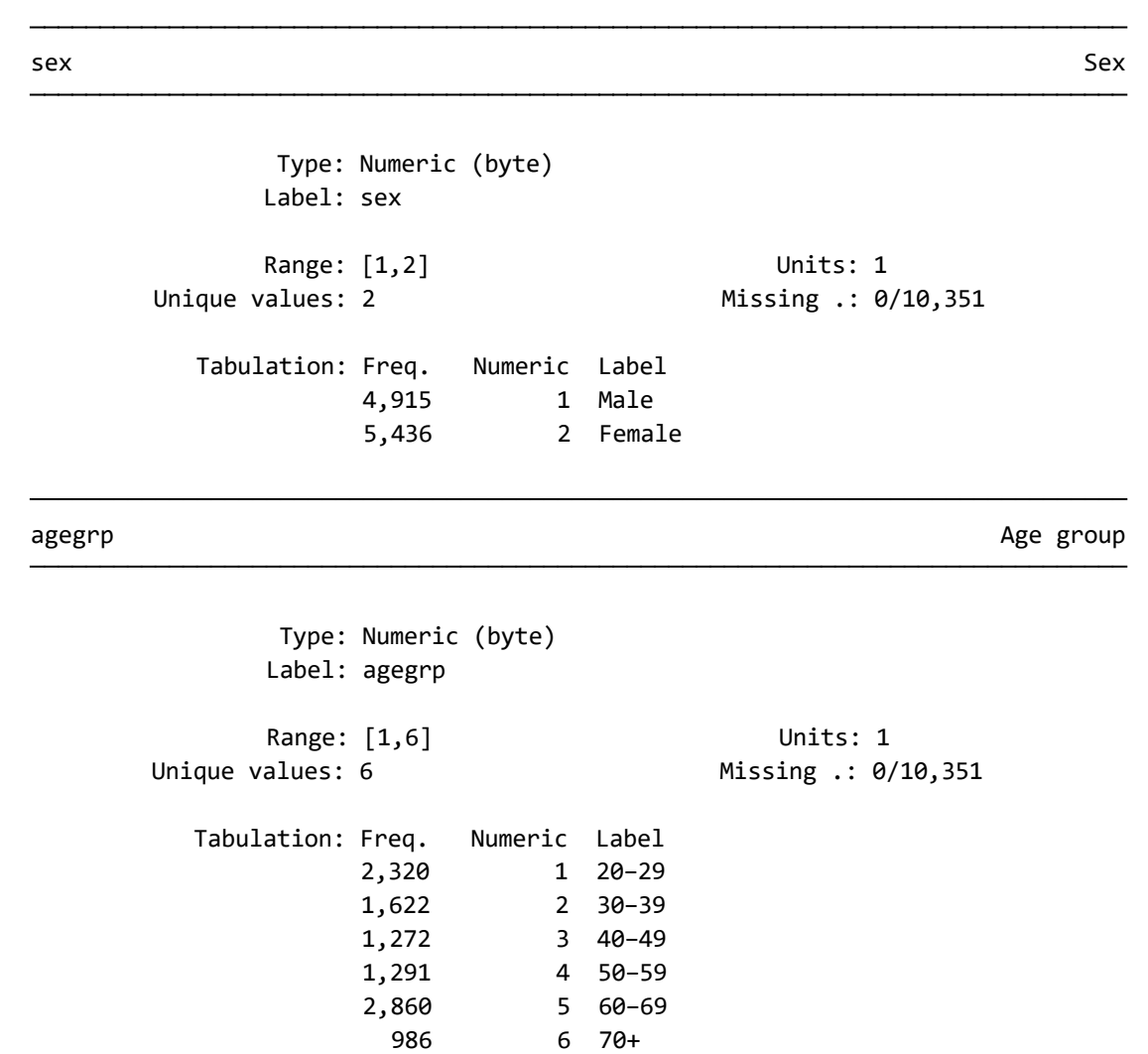

● はじめに、収縮期血圧と体重の線形回帰の結果を「コレクション」として収集します。 線形回帰のコマンド regress の前に collect プレフィックスを追加します (do ファ イル 24 行目)。

collect: regress bpsystol weight

< LightStone 株式会社ライトストーン

 $\text{cons}$  99.63045 1.052166 94.69 0.000 97.568 101.6929 weight | .4346632 .0143115 30.37 0.000 .4066099 .4627165 bpsystol Coefficient Std. err. t P>|t| [95% conf. interval] Total 5634670.03 10,350 544.412563 Root MSE = 22.359 Adj R-squared =  $0.0817$ Residual | 5173537.34 10,349 499.90698 R-squared = 0.0818 Model 461132.688 1 461132.688 Prob > F = 0.0000  $F(1, 10349) = 922.44$ Source SS df MS Number of obs = 10,351

11 I I

 次に、上記モデルに性別と年齢グループを指標として加えます。カテゴリカル変数は変 数名の前に i. を付け加えます。sex は Male を、agegrp は 20-29 をベースレベルと して計算されます(do ファイル 26 行目)。⇒PDF マニュアル [U]ユーザーズガイド 11. 言語構文

collect: regress bpsystol weight i.sex i.agegrp

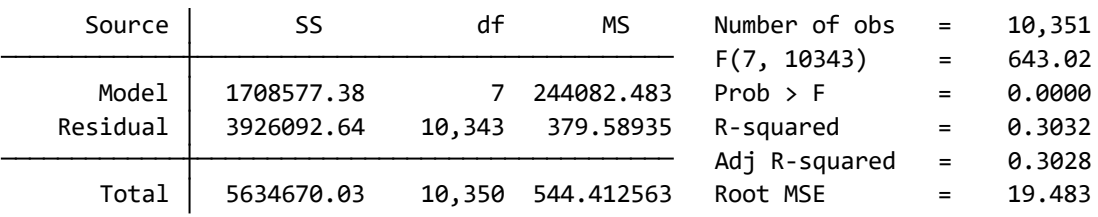

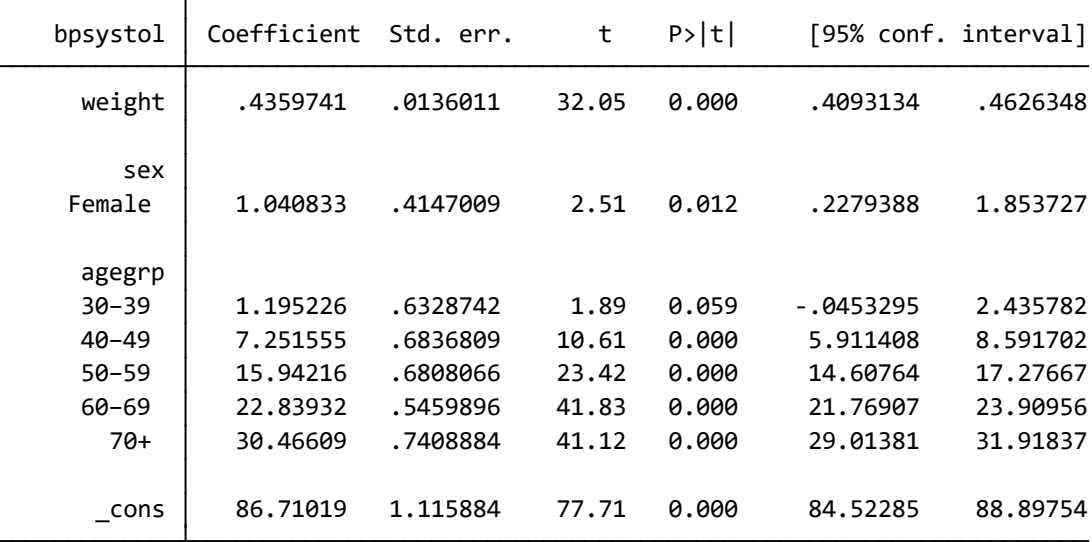

< LightStone 株式会社ライトストーン

. . . . . . . . . . . . . . . . . .

● さらに、性別と年齢グループの交互作用項を加えます。交互作用項は2つの変数を#で つなぎます(do ファイル 28 行目)。⇒PDF マニュアル [U]ユーザーズガイド 11. 言語 構文

collect: regress bpsystol weight i.sex i.agegrp i.sex#i.agegrp

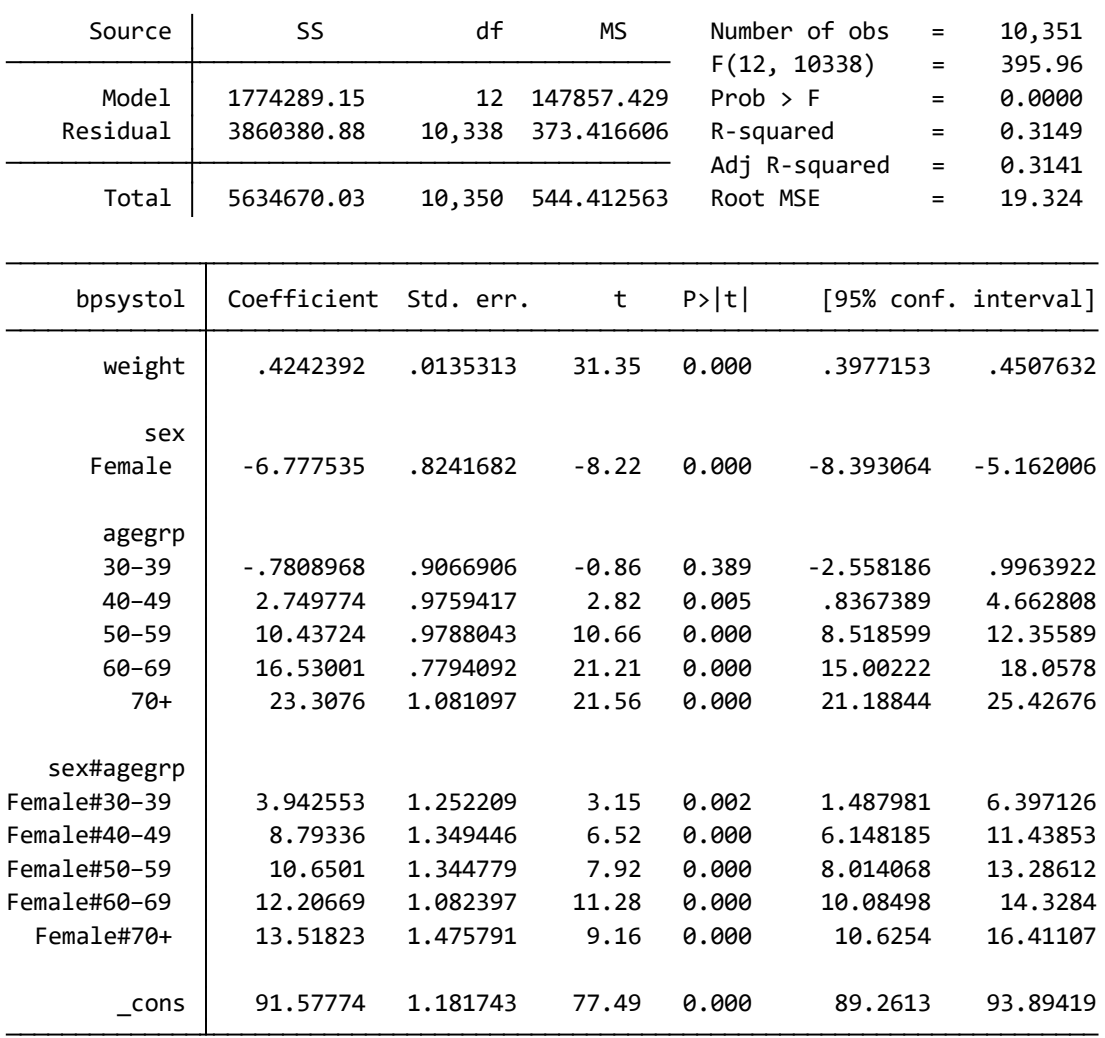

< LightStone 株式会社ライトストーン

WW

<u> 11 | 11 | 11 | 11 | 11</u>

,,,,,,,,,,,,,,,,,,,,,

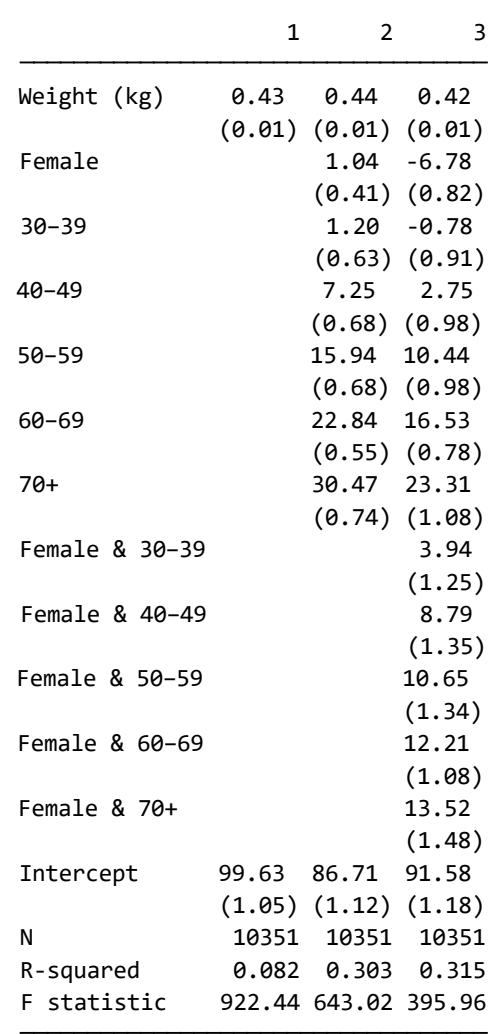

- 最後の collect style save コマンドでこのスタイルを myreg という名前で保存する と、現在の作業フォルダに myreg.stjson という名前のスタイルファイルが作成されま す。現在の作業フォルダは Stata の画面左下に表示されています。作業フォルダを変更 する際は、コマンド操作の場合は cd コマンドを、メニュー操作の場合は「ファイル > 作業フォルダの変更」を使用します。
- 今後同じ形式のデータで同じ解析と表作成を行う際は、collect style use コマンド でこのスタイルを呼び出して表に適用できます。

< LightStone 株式会社ライトストーン

### 例題 2

TIMI

 例題 1 と同じ 3 つの回帰モデルで、係数とその信頼区間(開始, 終了)を比較する表を 作成しましょう。do ファイルを使用してコマンドを実行します。Stata のメニューから 「ファイル > 開く」を選択して do ファイル myregci.do を開き、実行ボタンをクリッ クします。次の表が作成されます。

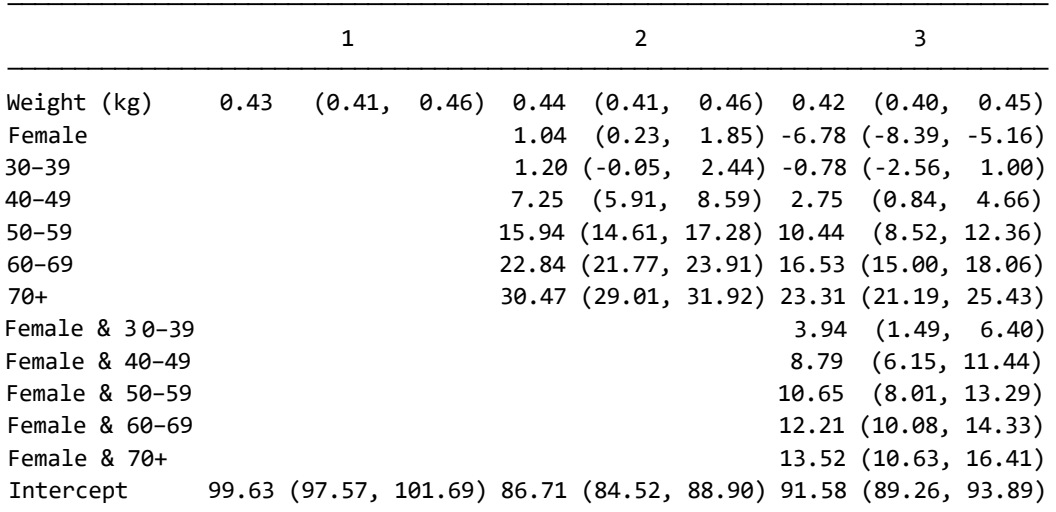

 現在の作業フォルダに myregci.stjson という名前のスタイルファイルが作成されます。 今後同じ形式のデータで同じ解析と表作成を行う際は、collect style use コマンド でこのスタイルを呼び出して表に適用できます。

## 表のエクスポート

作成した表は collect export コマンドを使用して素早くエクスポートできます。例 題 2 で作成した表に mytable という名前を付け、様々な形式で保存する方法を紹介しま す。エクスポートされたファイルは現在の作業フォルダに保存されます。

< LightStone 株式会社ライトストーン

. . . . . . . . . . . . . . . . .

Microsoft Word®へのエクスポート

#### collect export mytable.docx

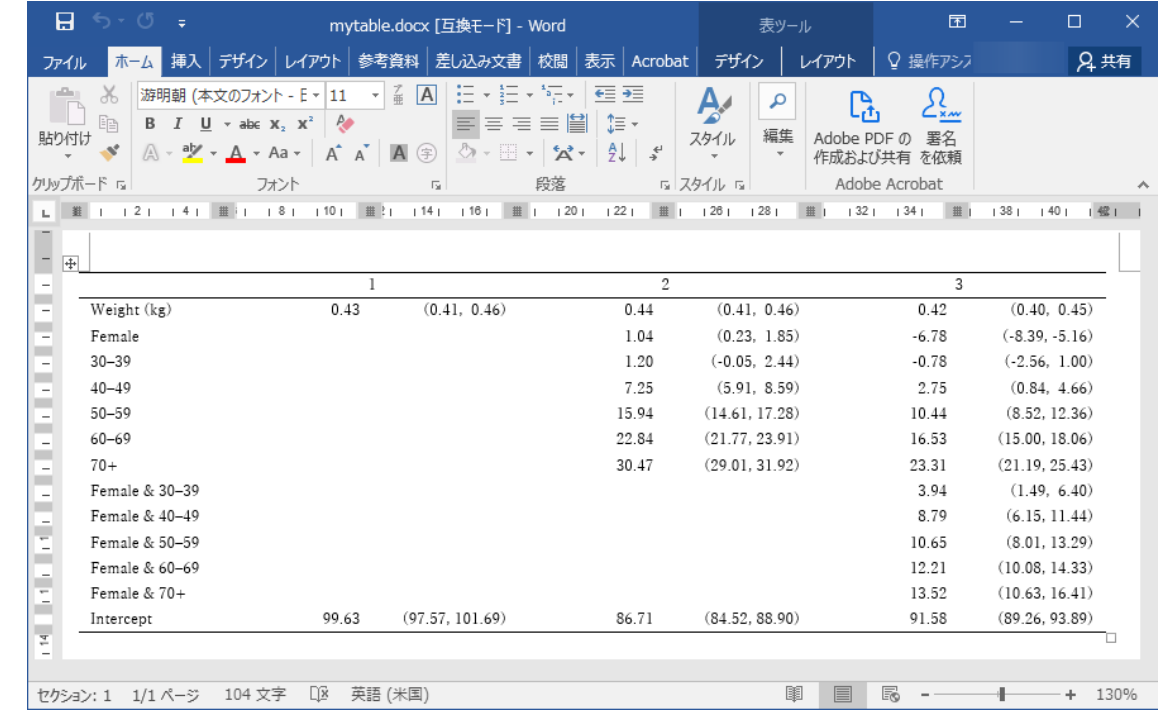

Web へのエクスポート

#### collect export mytable.html

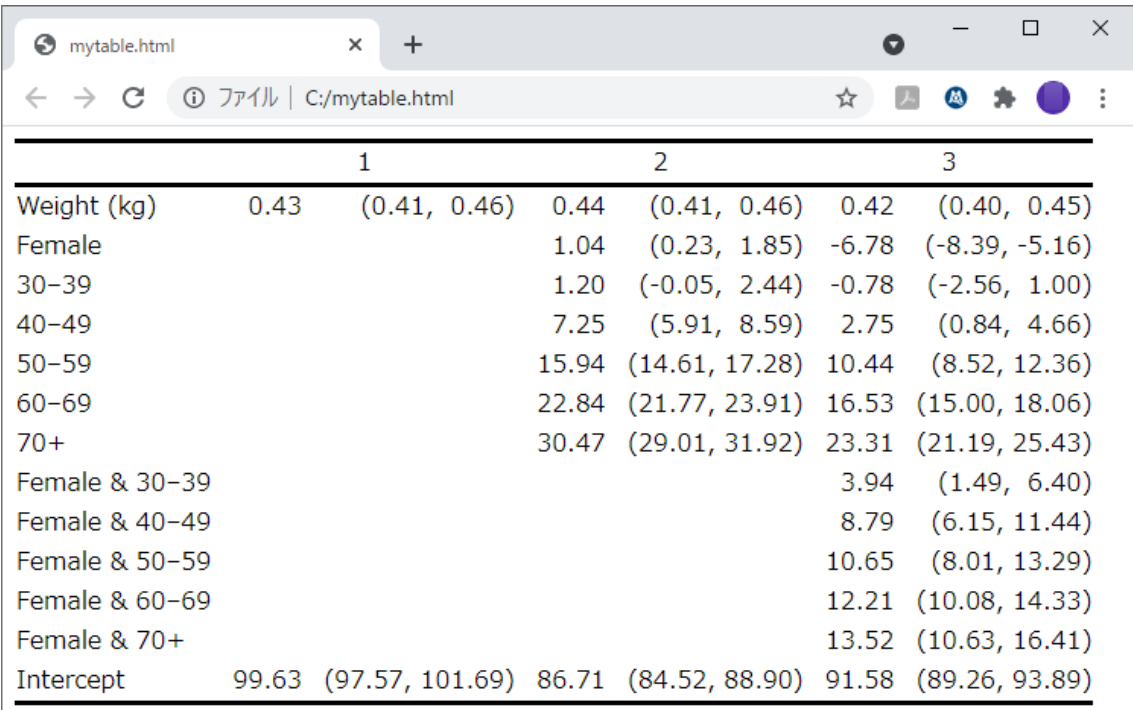

< LightStone 株式会社ライトストーン 

LaTeX ファイルへのエクスポート

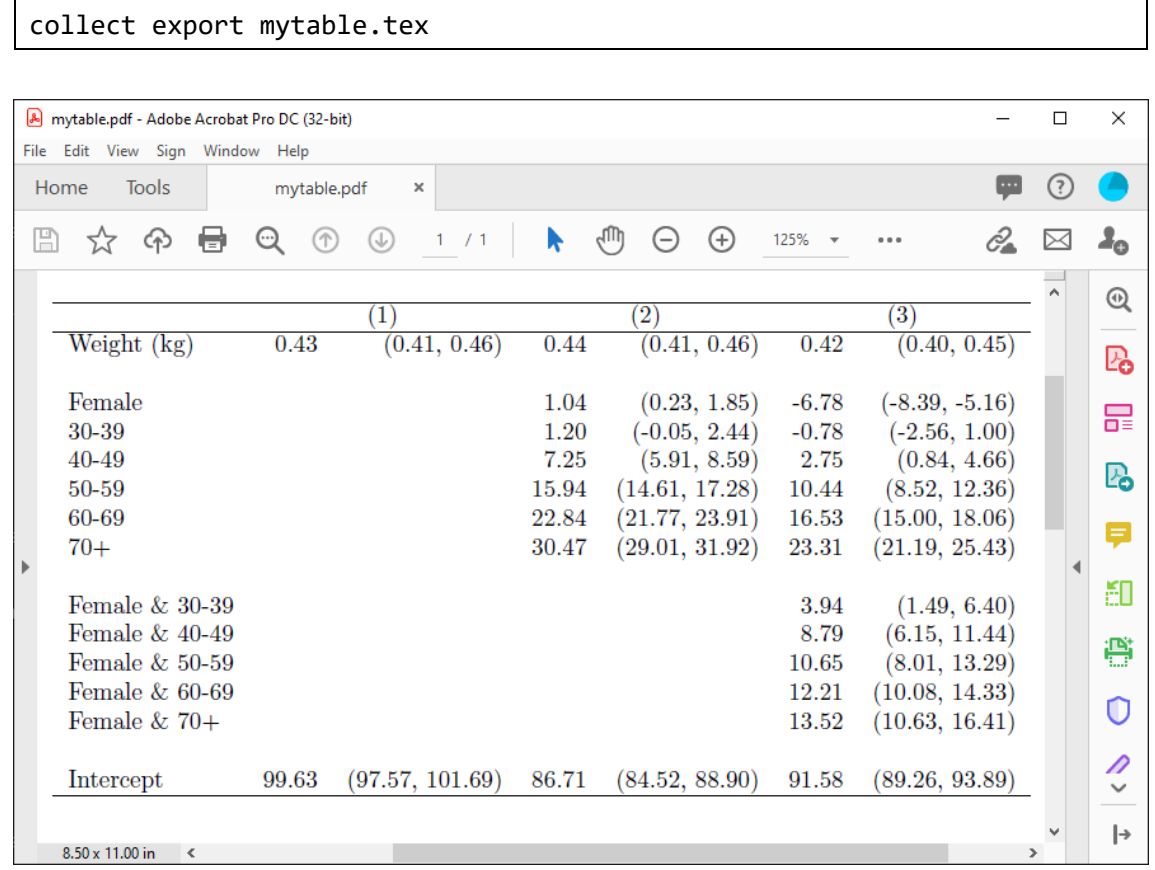

実際の LaTeX コードはテキストファイル LaTeXcode.txt に記載しています。

< LightStone 株式会社ライトストーン *<u>AUGUREERS UREERS AND EXT</u>* . . . . . . . . . . . . . . . . .

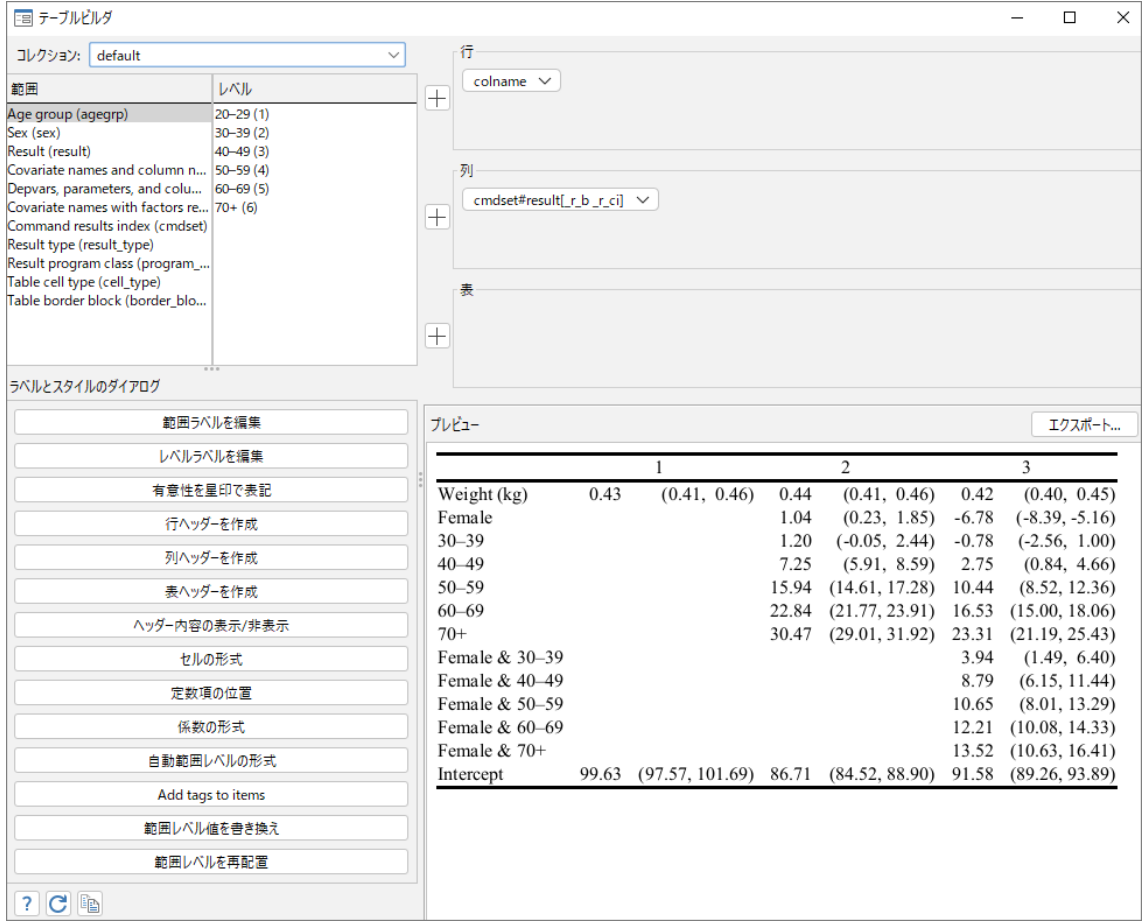

# 参考文献

McDowell, A., A. Engel, J. T. Massey, and K. Maurer. 1981. Plan and operation of the Second National Health and Nutrition Examination Survey, 1976–1980. Vital and Health Statistics 1(15): 1144.

< LightStone 株式会社ライトストーン

. . . . . . . . . . . . . . . . . .